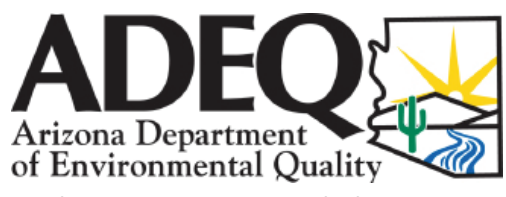

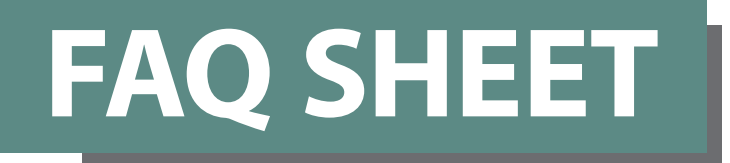

Douglas A. Ducey, Governor • Misael Cabrera, Director *azdeq.gov*

#### Publication Number: FS-18-18 Revised April 2020

# **Filling Out MSGP Electronic Discharge Monitoring Reports (e-DMRs)**

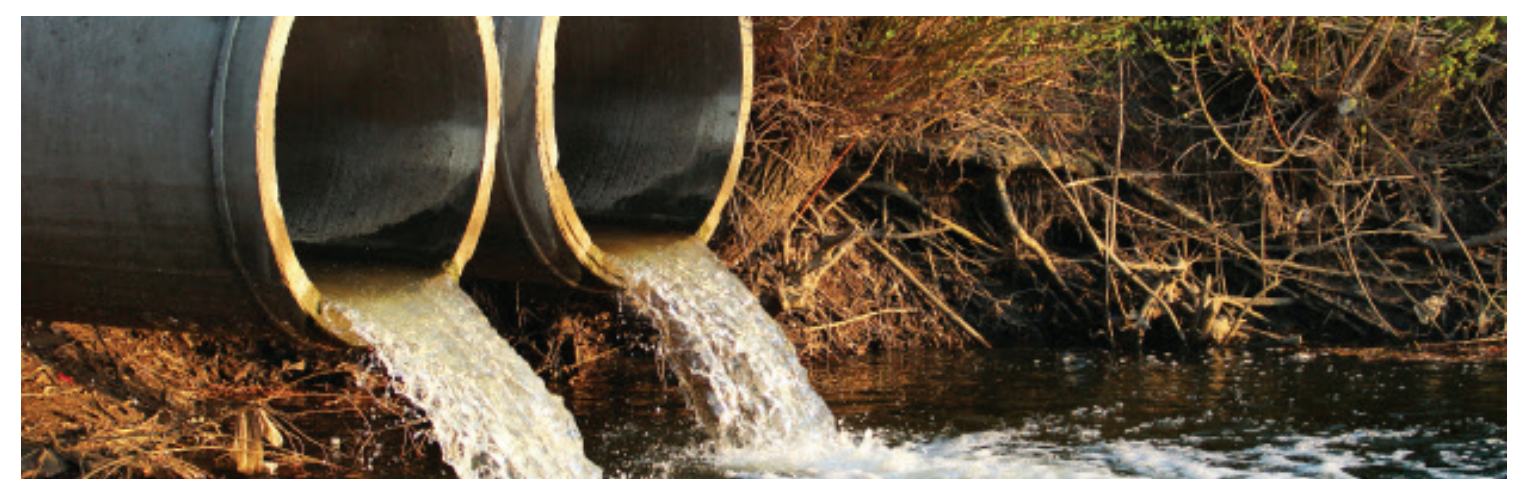

#### **What is a DMR?**

The DMR is a report provided by ADEQ to facilities that have a general Arizona Discharge Elimination System (AZPDES) permit for a Multi-Sector General Permit (MSGP). Based on requirements in the permit, the permittee is required to monitor stormwater and report the results on a DMR.

#### **Who has to submit a DMR?**

There are five types of stormwater monitoring: routine analytical monitoring (RAM), effluent limitation guideline (ELG), impaired waters (includes not-attaining waters), Outstanding Arizona Water (OAW) and ADEQ requested monitoring. Not every MSGP facility has to conduct analytical monitoring of stormwater.

Certain facilities are subject to analytical monitoring of stormwater based on their sector, subsector, and SIC designation and a specific industrial activity. Other facilities may have to monitor based on the location of the facility relative to an impaired, not-attaining and/or OAW.

#### **How do I submit an e-DMR?**

The Federal e-Reporting Rule requires digital (electronic) submission for all DMRs. To submit an e-DMR, you must

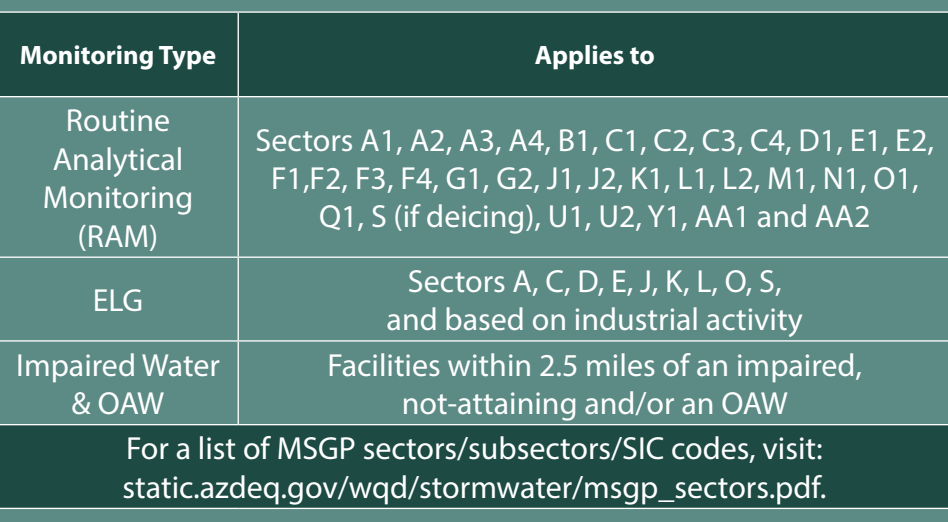

have a myDEQ account and obtained a Notice of Intent (NOI) for MSGP using myDEQ. For more information, including how to register for a myDEQ account and links to user guides, visit azdeq.gov/ myDEQ.

#### **What parameters go on the e-DMR?**

Based on the information provided on the NOI, the e-DMR will auto-populate the parameters on the e-DMR spreadsheet.

#### **Can I create my own e-DMR Excel spreadsheet?**

No. ADEQ provides the permittee a copy of the downloadable e-DMR when a facility obtains permit coverage. The e-DMR is specific to the facility and is made to conform to the permit to ensure that all required monitoring is completed. The permittee must use ADEQ's e-DMR form and maintain the same file name that is assigned to the e-DMR when the form is originally downloaded. Once the spreadsheet is downloaded, you may begin to enter data as it becomes available.

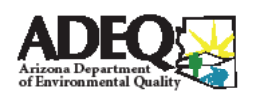

#### **How are e-DMRs organized?**

The e-DMR is organized by outfalls and parameters to be monitored.

#### **What and where do I report sample results on the e-DMR?**

You can either collect a grab sample or flow-weighted composite sample. If you collected a flow-weighted sample, the e-DMR will require you to enter the duration of the storm, and possibly number of subsamples and time between samples (if flow-weighted composite/ combination). For a parameter at a specific outfall, enter the sample date, date sample result was received by lab, and sample value. Some samples require a hardness value. Cells on the spreadsheet that are white will require a value to be entered. If a cell on the e-DMR is grayed-out, you do not have to enter information into that cell.

### **Should I leave blanks on the e-DMRs if I don't have sampling results?**

You should never leave blanks on the e-DMRs where results are required. This will generate an *Error Report*, and you will not be able to submit the e-DMR. If you do not have a sample result, use one of the No Data Indicated (NODI) codes that are provided on the second tab on the bottom left of the e-DMR spreadsheet.

#### **What are NODI codes?**

A NODI Code can be used on the e-DMR instead of entering a sample result. One NODI code per sample result can be used. The NODI code must best describe why a sample result was not provided.

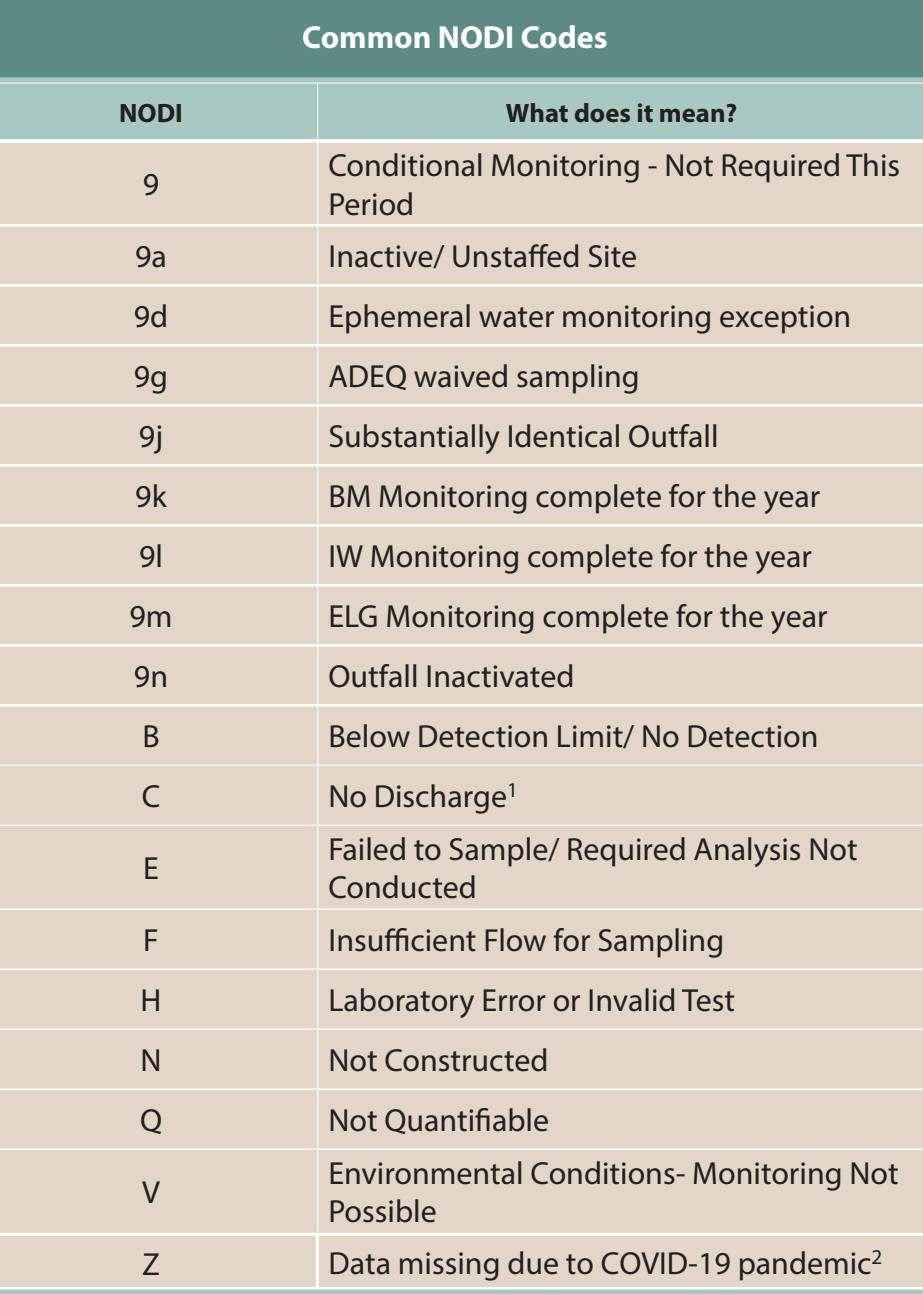

**<sup>1</sup>NODI C "No Discharge," should only be used when there is other sampling data to report, but for whatever reason there was no discharge from one or more outfalls. If there was no discharge from all outfalls for the monitoring event, submit a "No Data DMR".** 

**<sup>2</sup>NODI Z may apply from March 13, 2020 until further notice.**

### **My facility didn't have a stormwater discharge during the reporting period. Do I still have to submit an e-DMR?**

Yes, you still need to submit the e-DMR to indicate that no stormwater discharge(s) occurred from any outfall for the monitoring period. Go to your

myDEQ Dashboard and under Select an Action, Manager DMR, Create a New DMR, and then choose the No Data DMR Option. If you do not submit your e-DMR by the due date, your facility is not in compliance with your permit require-ments and you will receive a Potential Deficiency Report.

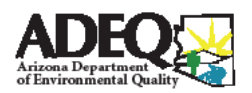

# **What is the due date for the e-DMR?**

If there are no sampling results to report, for example, because of no discharge or other sampling exemption, the e-DMR shall be submitted twice per year, as defined below:

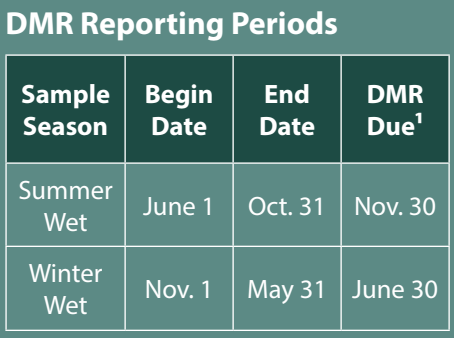

*1DMR can also be due when a Notice of Termination (NOT) is submitted.* 

If there is sampling data to report, the e-DMR shall be submitted within 30 days of receiving the laboratory analytical data. The downloadable e-DMR is available under Select an Action, Manager DMR, Create a New DMR, and then choose Wet Season Monitoring.

#### **Can I sample for more or other parameters that are not on my e-DMR?**

Yes. Permittees and ADEQ can add parameters to the e-DMR, as long as the outfall is entered on the NOI. Also, multiple e-DMRs can be submitted throughout the reporting period if additional sampling was completed (more than the required once per wet season sampling events).

## **I am still awaiting results from the laboratory, but the e-DMR due date is approaching. What should I do?**

As long as the sample results are submitted within 30 days of receiving the lab analytical data, the e-DMR submittal will be compliant. If the e-DMR is submitted more than 30 days from receipt of the lab data, the e-DMR will be flagged as deficient.

### **Do I need to provide laboratory data in addition to my e-DMRs?**

No, laboratory analytical reports do not need to be uploaded with the e-DMR.

# **What should I do if I find a mistake on my e-DMR?**

When the e-DMR is first uploaded, the system will immediately run a check on the e-DMR and flag any potential deficiencies. At this point, you will have the opportunity to review and correct any deficiencies. Once the e-DMR is submitted, there is no way to undo, change or reject the submitted e-DMR.

#### **Why does the e-DMR need to be signed by a principle executive officer or authorized agent in order to be accepted by ADEQ?**

It is a legal requirement that the e-DMR be certified by the principle executive officer or authorized agent. If the e-DMR is not certified, ADEQ cannot accept it.

### **For more information, contact:**

Jennifer Widlowski *widlowski.jennifer@azdeq.gov* 602-771-2256 Toll Free: 800-234-5677

For translations or other communications aids, please email the Title VI Coordinator at Bingham.Ian@azdeq.gov.

Para traducciones u otras ayudas de comunicación, envíe un correo electrónico al Coordinador del Título VI al Bingham.Ian@azdeq.gov.